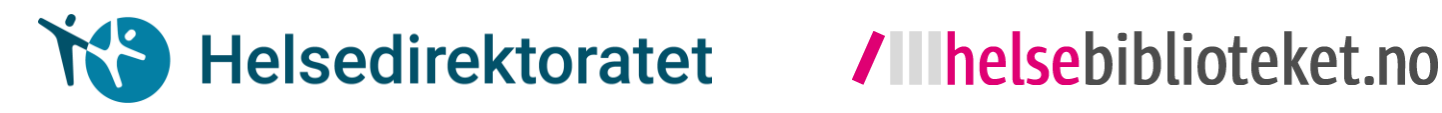

# Søk etter systematiske oversikter

# - en kort veiledning

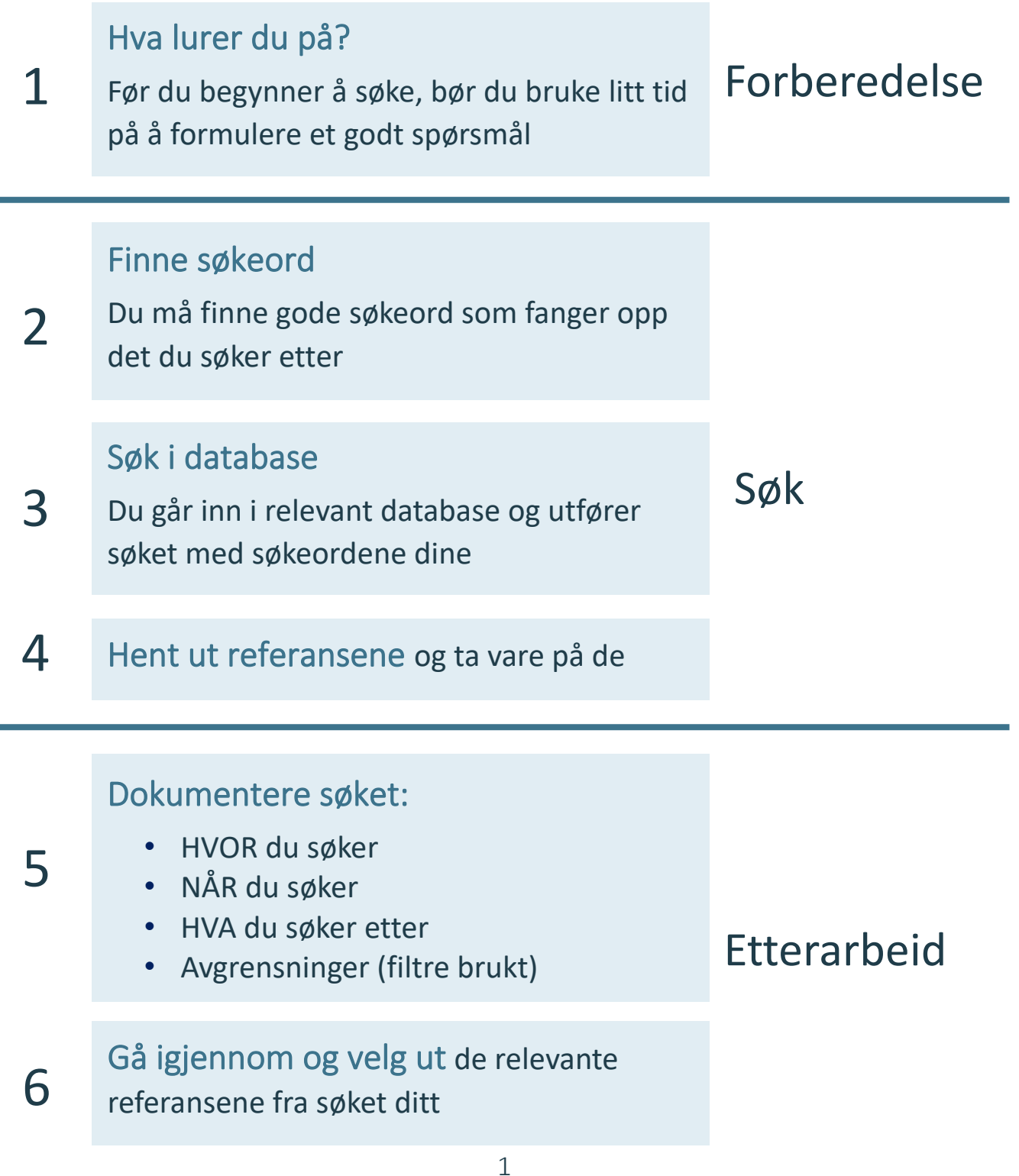

# <span id="page-1-1"></span>Hva lurer du på?

Det kan være lurt å gå noen runder for å få tak i hva du egentlig lurer på. Du må prøve å presisere så godt som mulig. Beskrivelse og tips til spørsmålsformulering kan du for eksempel finne inne på [helsebiblioteket.no,](https://www.helsebiblioteket.no/kunnskapsbasert-praksis/sporsmalsformulering) [mestring.no](https://mestring.no/forskning/slik-finner-du-frem-i-forskningslitteraturen/) eller [søkogskriv.no](https://sokogskriv.no/soking/utdypende-sok/).

#### Eksempel – spørsmålsformulering

#### Hvordan kan man forhindre vold blant personer med demens?

Fra spørsmålet over får du fram hva (ulike tiltak for å forhindre vold) du ønsker å få svar på. Du har også definert blant hvem (personer med demens).

# Hvor søker du?

#### Epistemonikos – en database med systematiske oversikter

Det kan lønne seg å søke etter systematiske oversikter. I en **[systematisk oversikt](https://www.helsebiblioteket.no/kunnskapsbasert-praksis/kritisk-vurdering/systematisk-oversikt)** har noen allerede gjort jobben med å finne, analysere og oppsummere studier rundt et spørsmål. [Epistemonikos](https://www.epistemonikos.org/) er et eksempel på en database hvor du kan søke etter systematiske oversikter. Epistemonikos er en gratis internasjonal (flerspråklig) database som inneholder systematiske oversikter om helserelaterte spørsmål. Epistemonikos søker systematisk i PubMed og andre databaser etter relevante systematiske oversikter.

## Hvordan søker du?

#### <span id="page-1-0"></span>Hvordan finner du gode søkeord?

Inne på [Epistemonikos](https://www.epistemonikos.org/en/) er det et søkefelt hvor du kan søke med engelske søkeord. Å finne gode engelske søkeord er ikke alltid like lett. Det kan være nyttig å bruke ulike ordbøker, Google Translate, Wikipedia, eller tematisk relevante engelske artikler og bøker. Fra Helsebibliotekets [MeSH-side](http://mesh.uia.no/) kan du også finne gode søkeord. Går for eksempel inn på [sokogskriv.no](http://sokogskriv.no/category/soking/sokeord/) for å finne mer informasjon og tips om hvordan man kan lage gode søkeord.

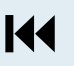

144

#### Eksempel – finne engelske søkeord

Ved hjelp av en oversetter (som Google Translate) kan du oversette ordene vold og demens til engelsk. Da får du violence og dementia.

144

### Hvordan søker du i Epistemonikos?

<span id="page-2-0"></span>Gå inn på [Epistemonikos](https://www.epistemonikos.org/). Hovedsiden vil se ut som på bildet under.

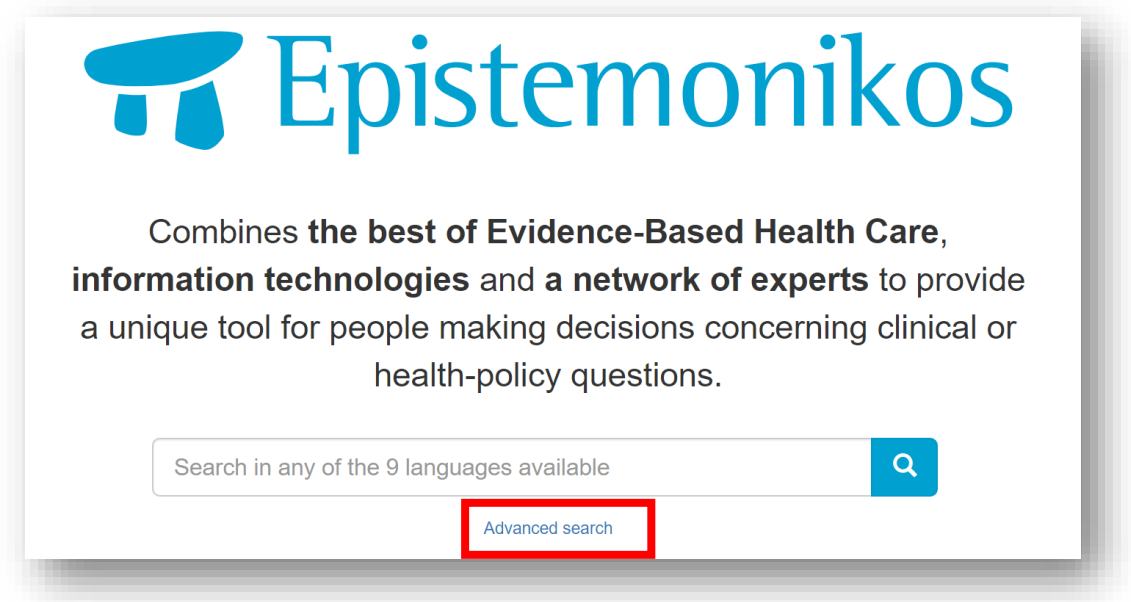

Trykk på Advanced search. Siden vil se ut som på bildet under.

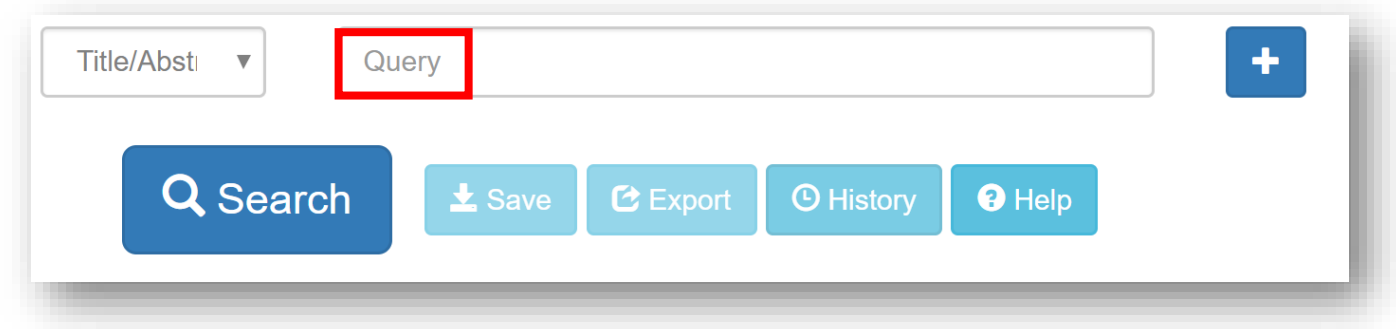

Skriv inn søkeordene dine i søkefeltet (Query). Velg Title/Abstract fra nedtrekkmenyen til venstre.

#### Eksempel – å søke i databasen

I søkefeltet på Advanced search skriver du inn violence og dementia i sine vanligste skriveformer (for eksempel violence, violent, abuse, dementia og "Alzheimers disease"). Det er viktig å sette ord som består av flere ord (fraser) i anførselstegn (").

I første søkelinje setter du inn de vanligste formene for ordet violence (violence, violent, abuse). Du setter OR (eller) mellom hvert ord som betyr det samme for å fange opp alle artikler som bruker minst én av disse tre skrivemåtene for ordet.

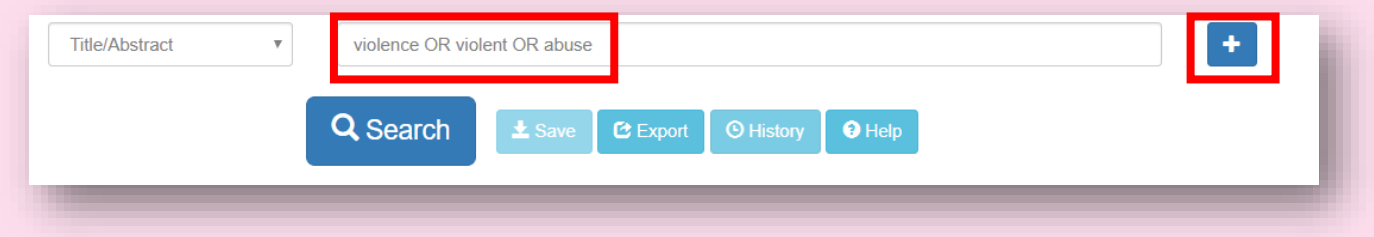

Deretter legger du til en ny søkelinje ved hjelp av pluss-knappen. Du skriver deretter inn de vanligste formene for dementia (dementia, "Alzheimers disease") med OR mellom slik du gjorde for de ulike formene av ordet violence. Når du skal legge til en ny søkelinje, så må du velge hvordan du vil kombinere den med den forrige søkelinjen. Siden du ønsker at treffene dine skal inneholde både varianter av violence-ordet og varianter av dementia-ordet i tittel eller sammendrag, så krysser du av på AND i søkelinje nummer to.

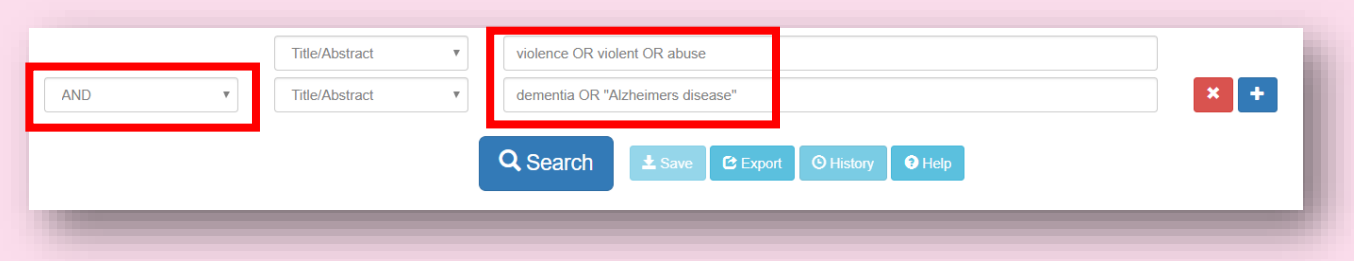

Deretter trykker du på Search. Siden som da dukker opp viser resultatet. Resultatet av søket viser totalt 76 referanser på disse søkeordene.

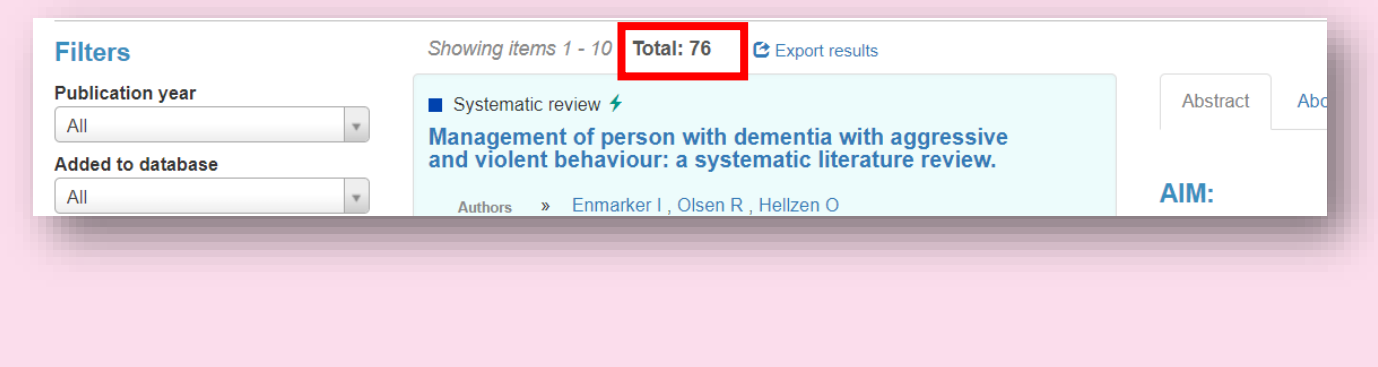

Publikasjonstype – siden du ønsker å finne systematiske oversikter, så krysser du av for Systematic reviews. Du har nå fått treffet ned til 49.

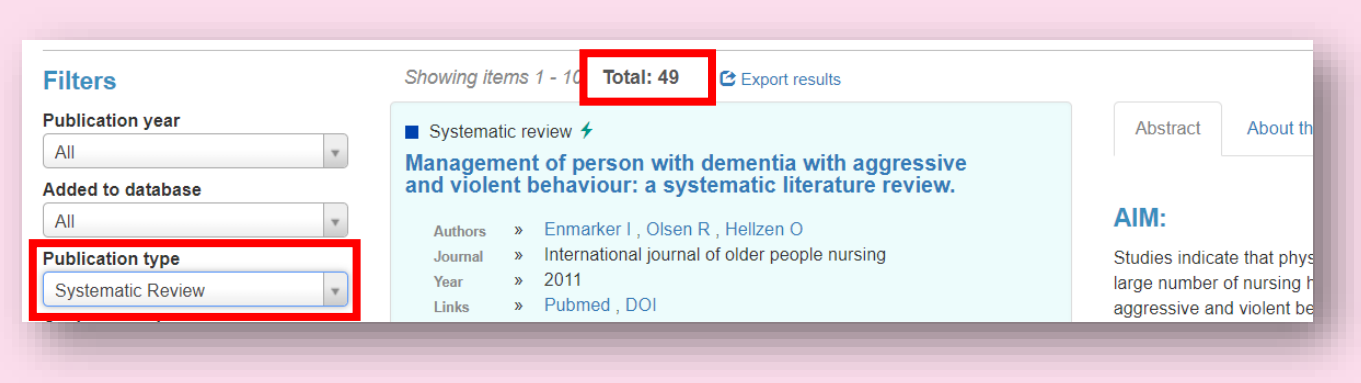

Publiseringsår – å avgrense i tid kan være veldig nyttig da systematiske oversikter gjerne blir utdaterte når det har gått fem år eller mer. Ved å krysse av på, eller selv definere publiseringsår, så kan antall treff reduseres betydelig. Ved å sette filteret til Last 5 years, så har antall treff gått ned fra 49 til 17. Dette er absolutt håndterbart.

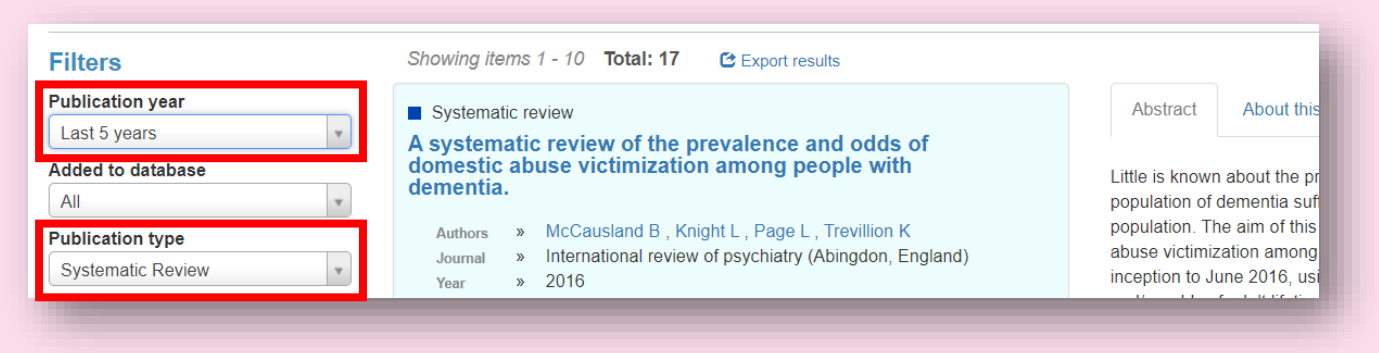

# Hvordan får du tak i referansene?

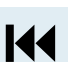

<span id="page-4-0"></span>Dersom du vil slippe å trykke deg inn på referansene én etter én fra nettsiden, så kan du overføre referansene til et referanseprogram som Endnote. Trykk på Export results.

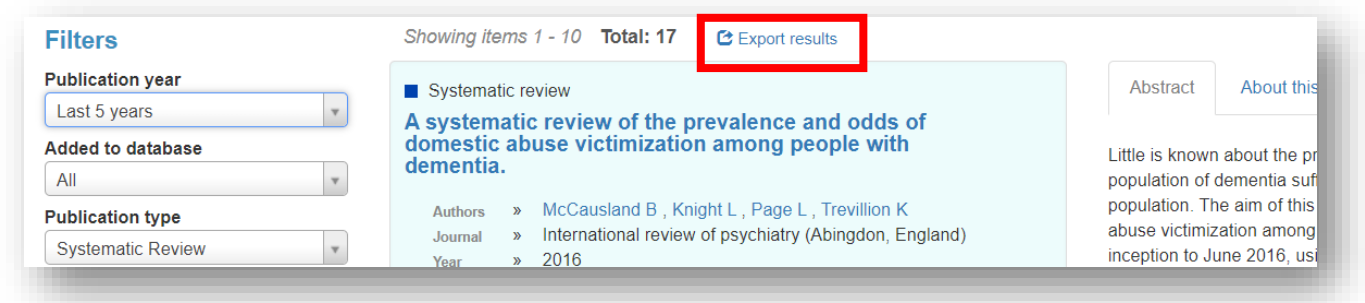

Det er imidlertid slik at du ikke kan eksportere referansene dersom du har flere enn 100 treff uten å logge inn. Det koster ingenting å lage en bruker, så det kan være lurt å lage en brukerprofil og logge inn. Husk å ta vare på eller dokumenter alle referansene.

# Hva gjør du etter søket?

#### <span id="page-5-0"></span>Dokumentere søket

Det er viktig å dokumenter hvordan du har funnet forskningen. Da kan du selv og andre evaluere og eventuelt oppdatere søket senere. Dokumenter søket ditt ved å notere spørsmål, database, dato, søkeord brukt, antall treff og avgrensing (filtre brukt).

#### Eksempel – dokumentere søket

Spørsmål: Hvordan kan man forhindre vold blant personer med demens? Database: Epistemonikos, advanced search Dato: 29/4-20 Søkeord: (violence OR violent OR abuse) AND (dementia OR "Alzheimers disease") Resultat/treff: 17 Avgrensing (filtre brukt): systematic reviews, last 5 years

# Gå igjennom søket (screene)

<span id="page-5-1"></span>Til slutt går du igjennom alle referansene som søkeordene dine fanget opp og plukker ut de som besvarer spørsmålet ditt. Deretter kan du finne eller bestille fullteksten til de referansene som ser ut til å besvare spørsmålet ditt.

Denne søkeveiledningen ble utarbeidet i mai 2020 av Marita S. Fønhus og Sigrun E. Aasen

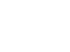

KK

**K4**